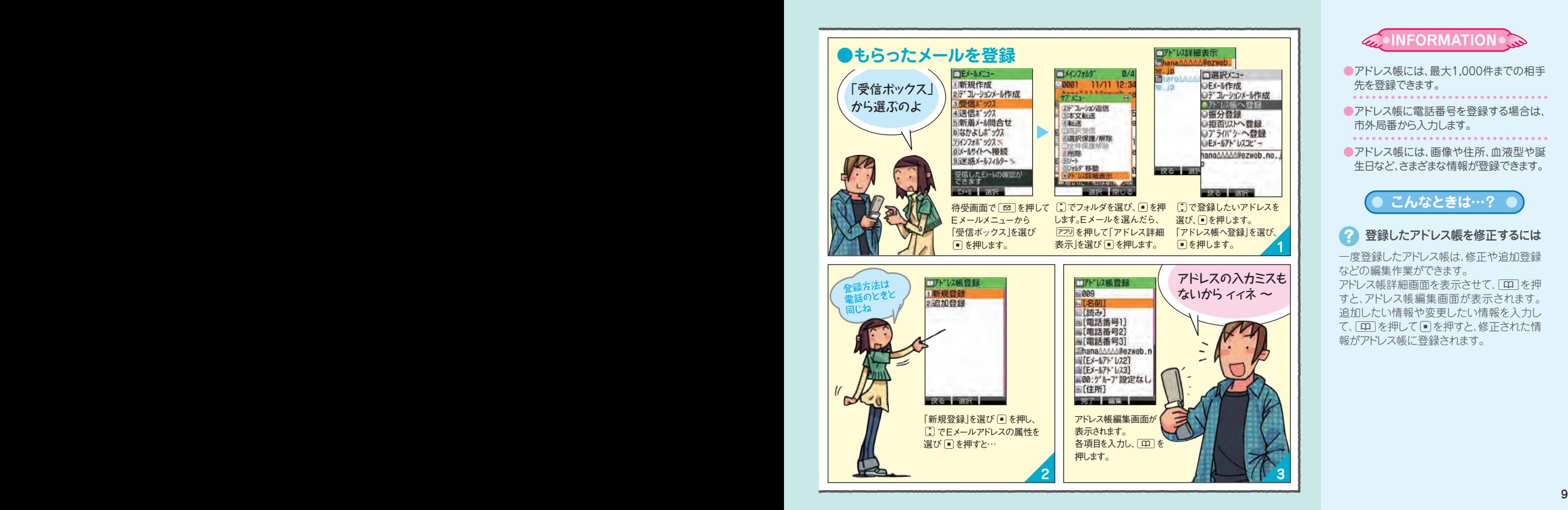

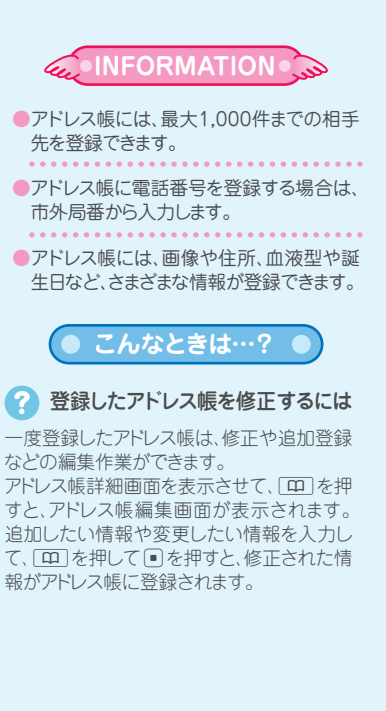

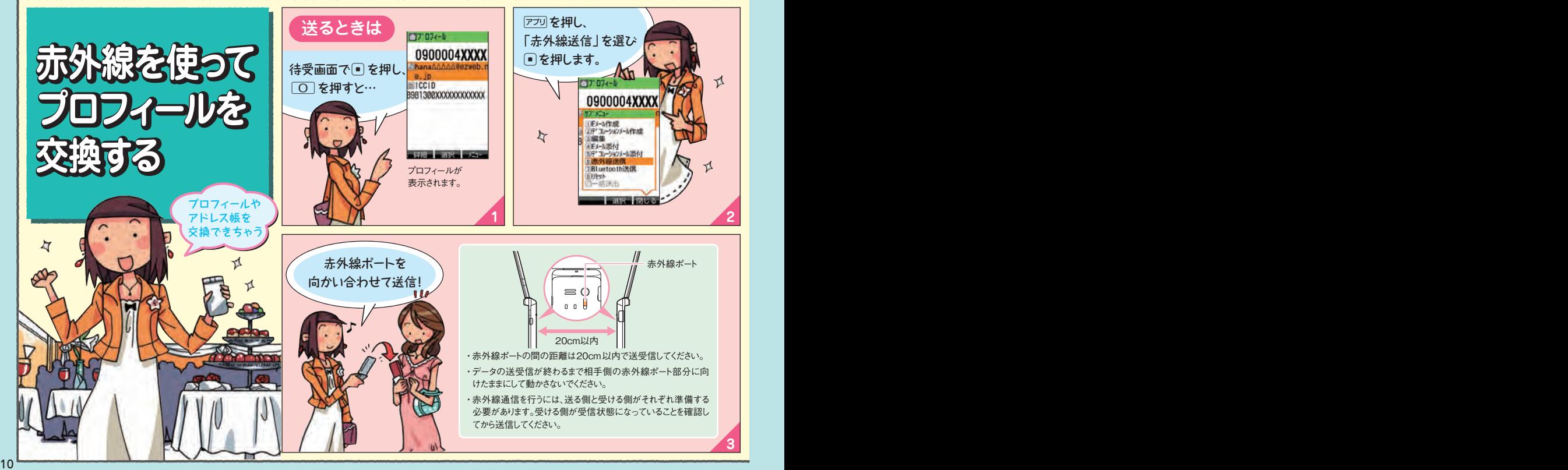

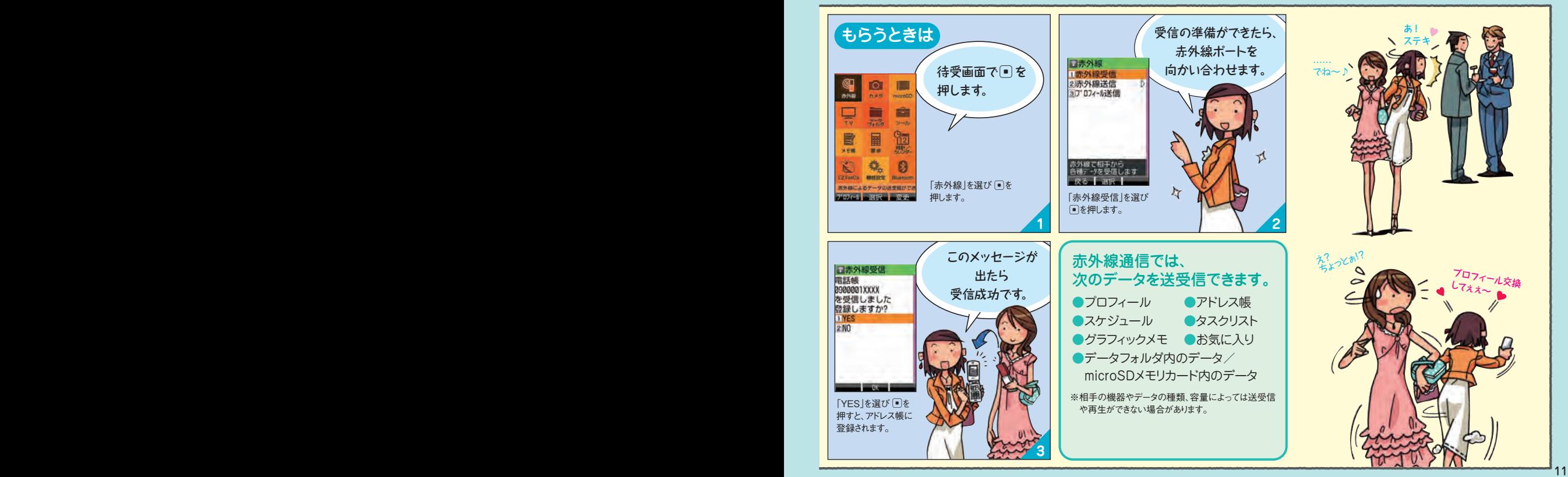

## **メールでコミュニケーション(Eメール)**

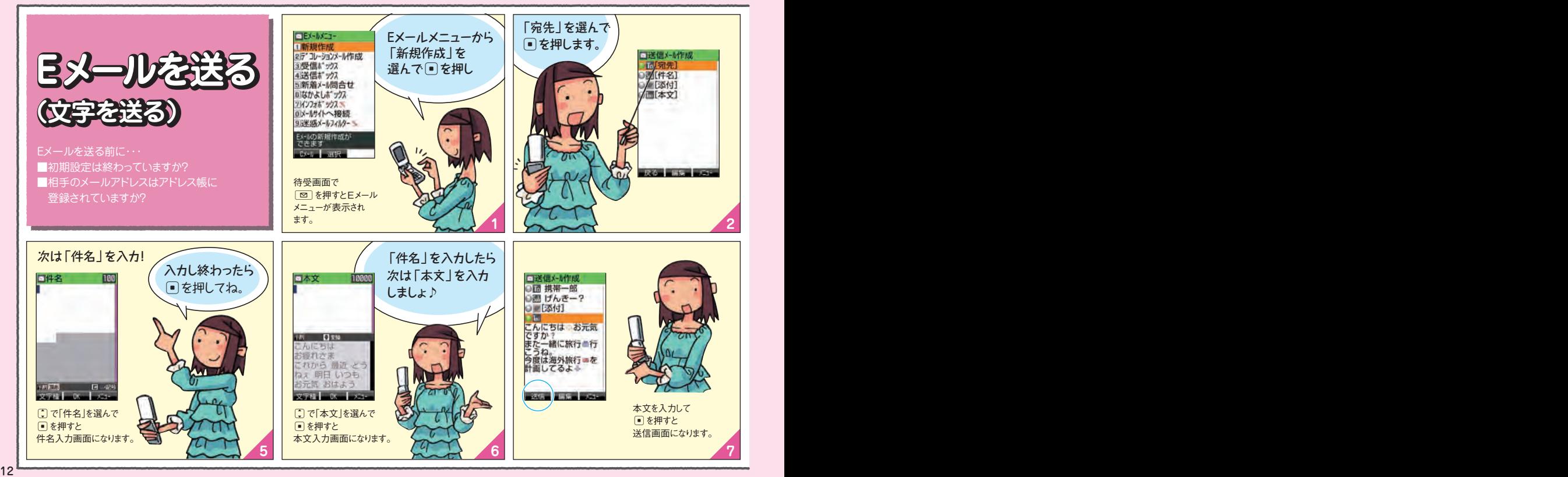

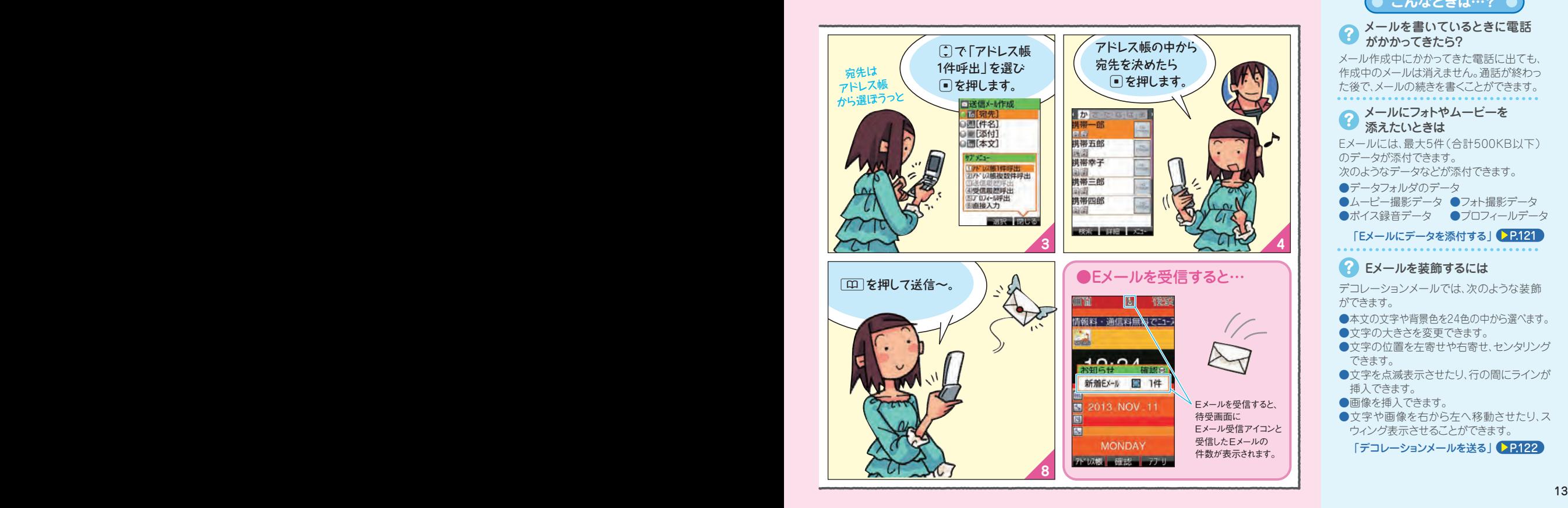

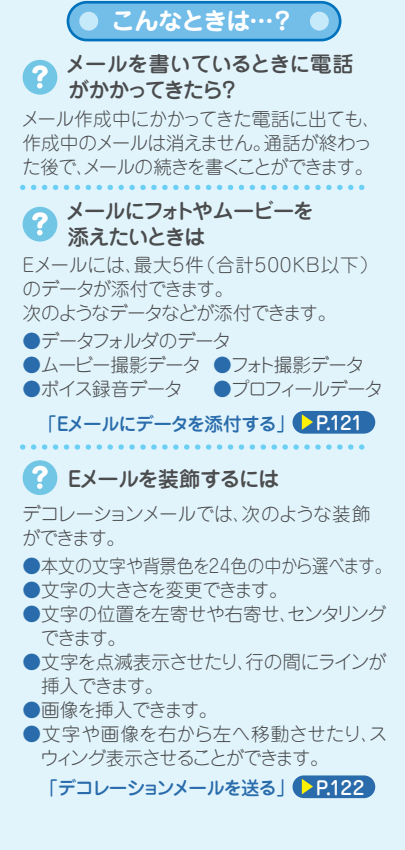

## **メールでコミュニケーション(Eメール)**

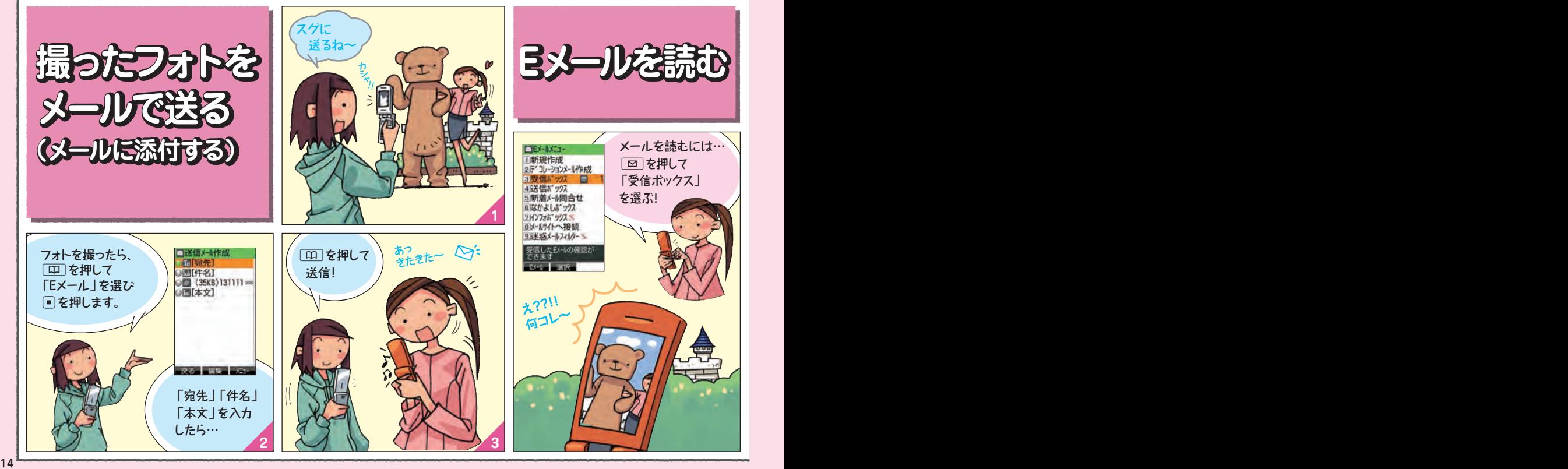

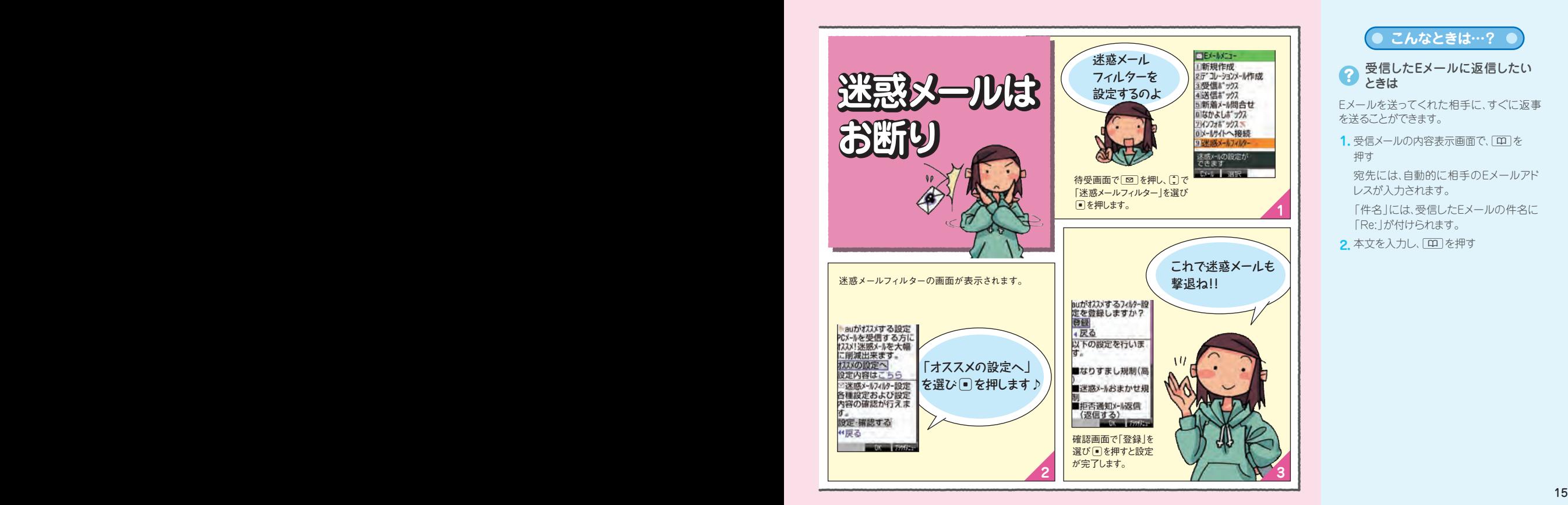

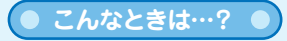

受信したEメールに返信したい ときは

Eメールを送ってくれた相手に、すぐに返事 を送ることができます。

 $\mathbf{1.}$  受信メールの内容表示画面で、[10] を 押す

宛先には、自動的に相手のEメールアド レスが入力されます。

「件名」には、受信したEメールの件名に 「Re:」が付けられます。

<mark>2.</mark> 本文を入力し、[<u>m</u>] を押す

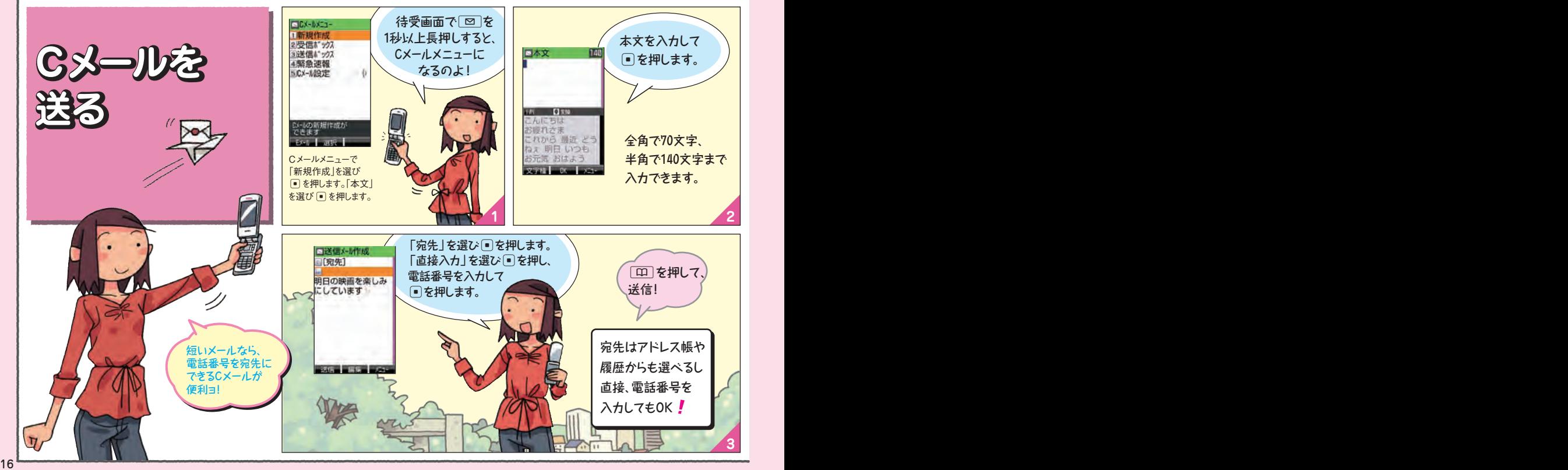

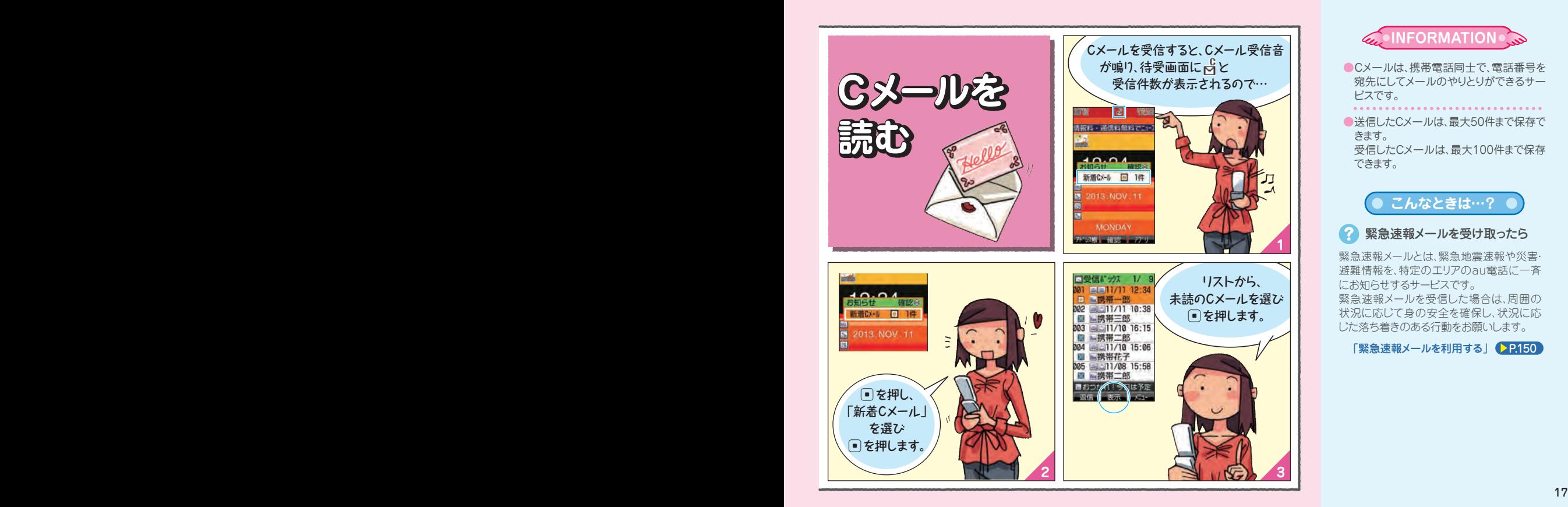

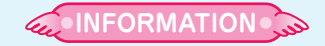

- ●Cメールは、携帯電話同士で、電話番号を 宛先にしてメールのやりとりができるサー ビスです。
- ●送信したCメールは、最大50件まで保存で きます。 受信したCメールは、最大100件まで保存 できます。

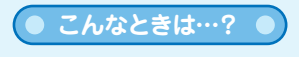

2 緊急速報メールを受け取ったら

緊急速報メールとは、緊急地震速報や災害· 避難情報を、特定のエリアのau電話に一斉 にお知らせするサービスです。 緊急速報メールを受信した場合は、周囲の 状況に応じて身の安全を確保し、状況に応 じた落ち着きのある行動をお願いします。

「緊急速報メールを利用する」 29.150

## **フォトやムービーを撮る(カメラ/ビデオ)**

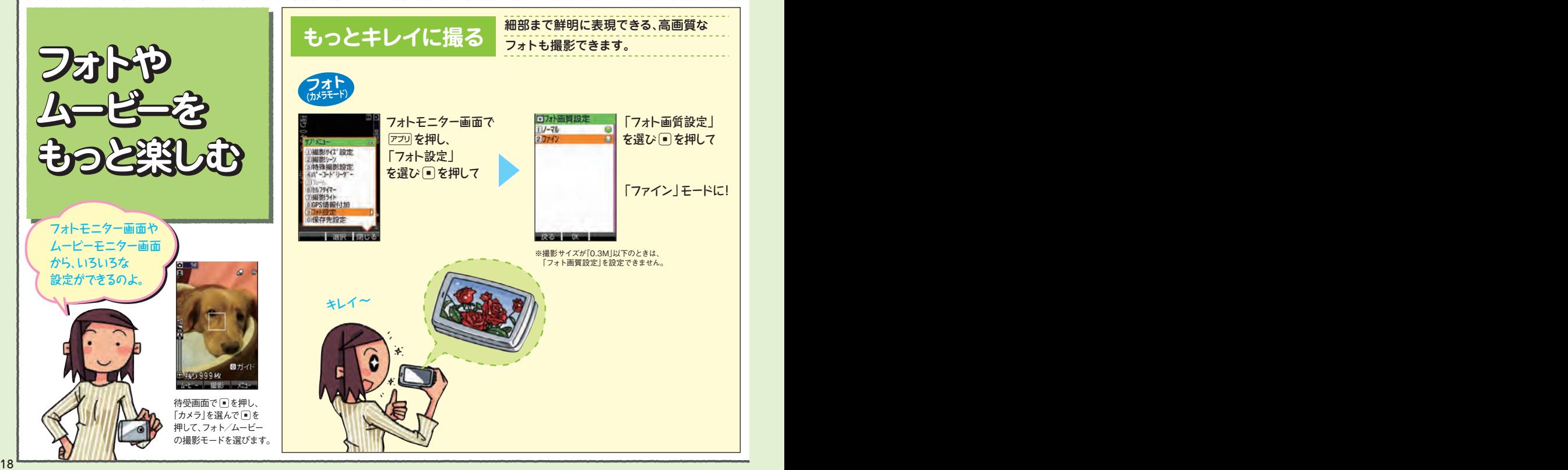